## **Les adhésions**

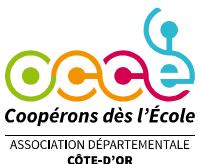

Comme chaque année, il est nécessaire de renouveler votre adhésion à l'OCCE, afin de continuer à bénéficier de l'appui associatif, et également de l'assurance MAE MAIF, qui reste à 0.25€ par personne.

Le prix de l'adhésion a changé cette année (la part fédérale a encore augmenté de 6c cette année (les charges augmentent, mais le nombre d'élèves, donc de coopérateurs diminuent, et la subvention de l'EN reste la même). L'assemblée générale de l' OCCE 21 a voté une augmentation de 3c pour les enfants, l'AD OCCE21 absorbe donc une partie de l'augmentation fédérale.

Prix de l'adhésion à l'OCCE 21 pour 24/25 : Enfants : 1,96 € Adultes : 6,50 € Autres adhérents (membres du CA): 10 €

La procédure passe par le logiciel **Retkoop** et en voici les étapes détaillées :

1) Se **connecter** à votre compte RETKOOP, onglet adhésion (cadre rose sur la gauche)

2) **Renseigner** les classes, les noms des enseignants et le nombre d'élèves.

(Le tableau est pré-rempli, Utilisez le crayon pour modifier)

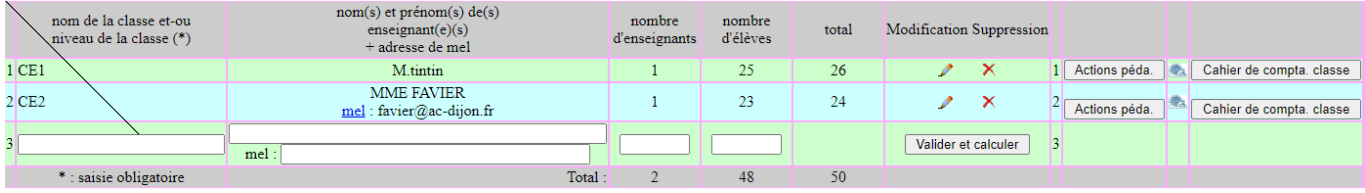

Pour les **autres adultes** de l'école (ATSEM, AESH…), ils sont assurés par leur assurance professionnelle ou par l'assurance MAE/MAIF de l'OCCE quand ils sont bénévoles. Néanmoins, s'ils veulent adhérer pour soutenir les actions de l'OCCE, vous pouvez les ajouter en tant que « autres adultes ».

(Attention, il est préférable que les adultes paient leur cotisation afin de ne pas faire supporter cette dépense aux parents d'élèves)

Le montant se calcule automatiquement et apparaît dans le cadre en dessous.

3) Évaluer le montant des **biens** à assurer. **Vous ne devez assurer que les propriétés de la**

**coopérative,** les autres appartiennent à la Mairie qui a son propre contrat d'assurance. Notez que 2000 euros sont assurés sans frais. (Biens appartenant à la coop, prix d'achat, et **étant inscrits sur un cahier d'inventaire avec factures à l'appui**.)

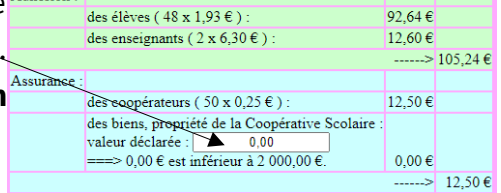

4) La revue A&E est à l'arrêt pour cette année, suite au départ en

retraite de la rédactrice, les anciennes revues sont disponibles à l'emprunt.

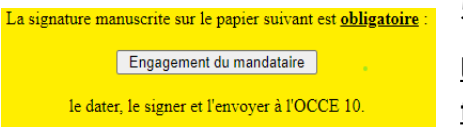

5) Cliquer pour imprimer l'engagement du mandataire,  **la 1ère feuille est à remplir par le/la mandataire et il est important de faire signer la 2ème page à chacun des enseignants de l'école.**

6) **Nouveauté** : Possibilité de régler l'adhésion par prélèvement pour les coopératives ayant un compte au **Crédit Mutuel Enseignant**. Cela évite la circulation de chèques par la poste.

Règlement par prélèvement sur le compte bancaire de votre coop? (uniquement pour les comptes CME) oui v Mettre à jour ces informations

Répondre oui à la question si vous désirez le prélèvement.

7) « **Magie !** » Enregistrer le paiement dans le cahier de comptabilité est un jeu d'enfant car vous disposez d'un bouton tout à fait spécial.

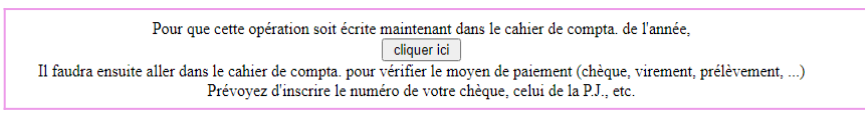

Ce cadre est accessible au dessous du tableau des adhésions. Une fois que votre tableau d'adhésion est complété et vérifié, cliquez sur le bouton, et votre adhésion est automatiquement inscrite dans le cahier de comptabilité avec la répartition entre les 2 colonnes de ventilation adhésion et assurance.

8) Dernière étape : **Faire parvenir à l'OCCE par voie postale** le chèque du règlement, accompagné du formulaire d'engagement de mandataire, complété et signé.

Si vous avez choisi le prélèvement, vous pouvez nous faire parvenir l'engagement de mandataire recto **et verso** par courrier ou par mail. (occe21.secretariat@gmail.com)

Attention, l'adhésion (et donc l'assurance) est effective qu'à réception du règlement et de l'engagement de mandataire complet.

9) Rendez-vous ensuite dans l'onglet « identité de la coop » afin de vérifier que les informations concernant l'école sont à jour (adresse, numéro de téléphone, merci de renseigner le champ « adresse mail du mandataire » si vous n'êtes pas directeur-trice)

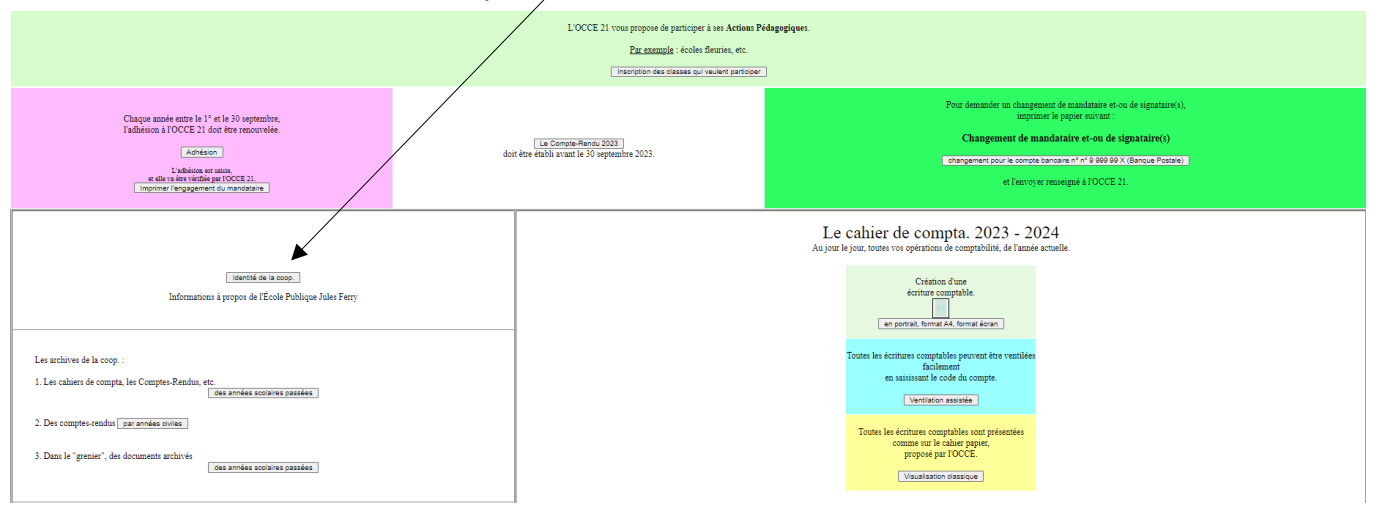

10) Lorsque votre envoi est réceptionné, nous validons votre adhésion et vous disposez alors de deux fonctionnalités supplémentaires :

- vous pouvez imprimer votre **attestation d'adhésion**, ce qui prouve votre appartenance à l'OCCE et constitue la pièce comptable justificative pour votre comptabilité;

- vous pouvez imprimer à tout moment votre **attestation d'assurance**.

Ces deux documents sont accessibles depuis la page d'accueil, dans le cadre dédié à l'adhésion.

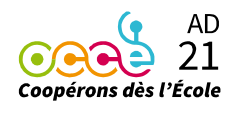